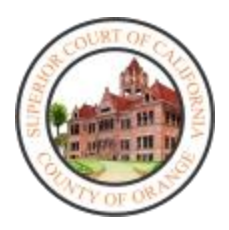

## FAMILY LAW REMOTE USER GUIDE INFORMATION

## **ZOOM AND WEBEX LINKS TO YOUR HEARING**

For added convenience, ZOOM and WebEx courtroom links are now available on the [Court's website](https://www.occourts.org/media-relations/FamilyLawHearings.html)

## **PROBLEMS WITH YOUR REMOTE CONNECTION**

If you are having issues connecting to your hearing, please notify the courtroom directly. There are several ways to connect to courtroom:

- 1. By email, see **Public Access and Appearance**
- 2. Call the courtroom directly, see [Family Law Department Directory](https://www.occourts.org/directory/family/pdf/FamilyLawDepartmentDirectory.pdf)
- 2. Call the family law support staff phone number of 657-622-8351.
- 3. Call the clerk's office number 657-622-8047 and ask to speak to the duty clerk
	- a. Automated phone line, after prompt you may select "0" for an operator
- 4. Use our onlin[e public assistance portal,](https://ocsuperiorcourt.atlassian.net/servicedesk/customer/portal/41/group/213/create/861) select Family Law and ask for help

## **REMOTE APPEARANCE INSTRUCTIONS**

[How to Use Zoom Application for Attendance at Court Remote Hearings](https://www.occourts.org/directory/family/pdf/QRG-Zoom.pdf)  How [to Use Zoom Application for Attendance at Court Remote Hearings-](https://www.occourts.org/directory/family/pdf/QRG-Zoom_spanish.pdf) Spanish [How to Use Zoom Application for Attendance at Court Remote Hearings-](https://www.occourts.org/directory/family/pdf/QRG-Zoom_vietnamese.pdf) Vietnamese [How To use Court WebEX](https://www.occourts.org/media-relations/covid/WebEx_Instructions.pdf)  [Instructions for the Use of Microsoft Teams Conference Software](https://www.occourts.org/media-relations/covid/Update_Coronavirus_MR_4.9.20_2_pm.pdf)  [Instructions for the Remote Hearing Process for CART](https://www.occourts.org/media-relations/covid/RemoteCARTInstructions.pdf)